## **NDS3508B-24 Tuner to IP Gateway**

**User's Manual**

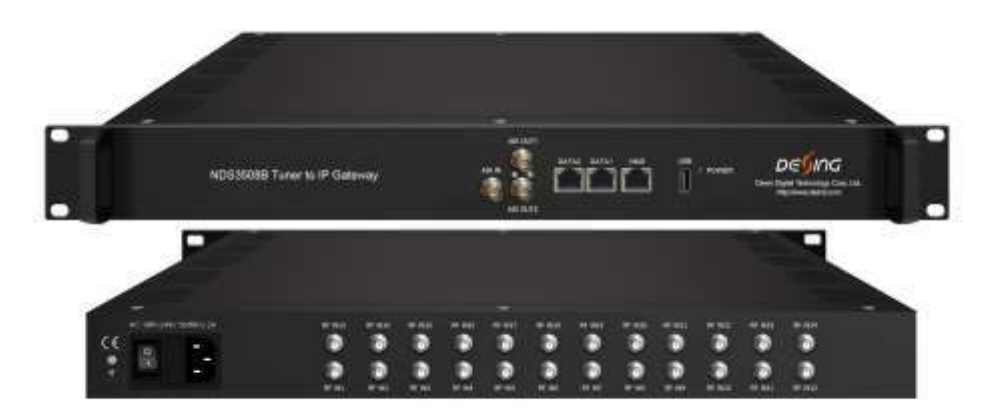

## **DIRECTORY**

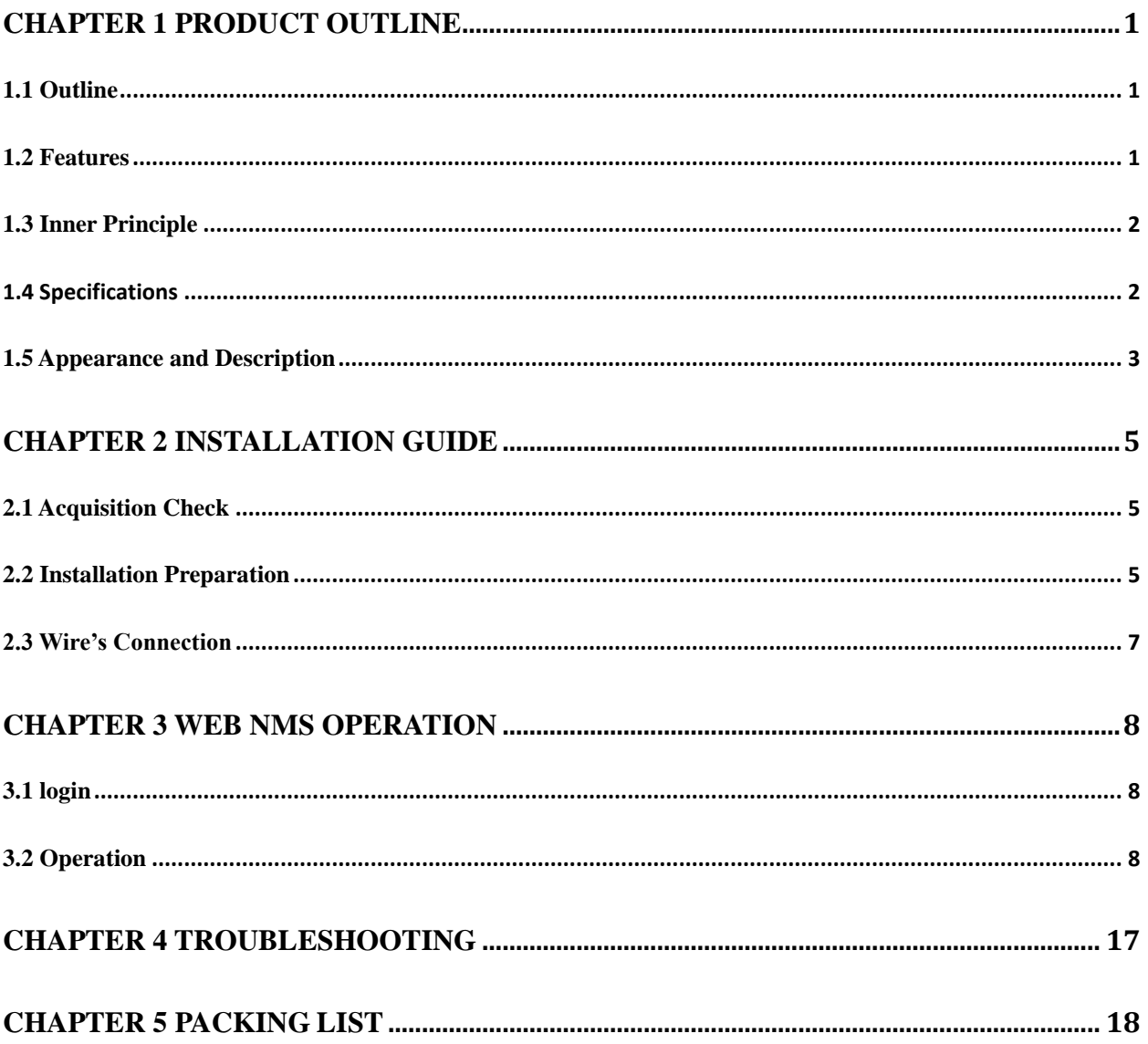

## **Chapter 1 Product Outline**

## <span id="page-2-1"></span><span id="page-2-0"></span>**1.1 Outline**

NDS3508B-24 Tuner to IP Gateway is a head-end interface conversion device which supports MPTS and SPTS output switchable. It supports 24 MPTS+2 MPTS (ASI and USB port) or 1024 SPTS output over UDP and RTP/RTSP protocol. It is integrated with tuner demodulation (or ASI input) and gateway function, which can demodulate the signal from 24 tuners into IP package, or directly convert the TS from ASI input and tuner into IP package, then output the IP package through different IP address and ports. BISS function is also embedded for tuner input to descramble your tuner input programs.

## <span id="page-2-2"></span>**1.2 Features**

- Support 24 FTA DVB- S/S2/S2X input, 1 ASI input, 1USB input
- Support BISS descrambling
- Support DisEqc function
- 24 MPTS or 1024 SPTS output (MPTS and SPTS output switchable)
- 2 GE output (IP address and port number of GE1 and GE2 are different), up to 850Mbps---SPTS
- 2 independent GE output port, GE1(512 SPTS) + GE2(512 SPTS)---MPTS(total 26)
- Support PID filtering, re-mapping (Only for SPTS output)
- Support "Null PKT Filter" function (Only for MPTS output)
- Support Web operation

## <span id="page-3-0"></span>**1.3 Inner Principle**

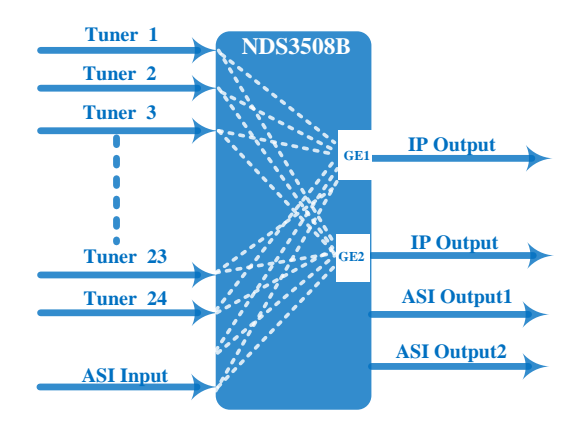

## <span id="page-3-1"></span>**1.4 Specifications**

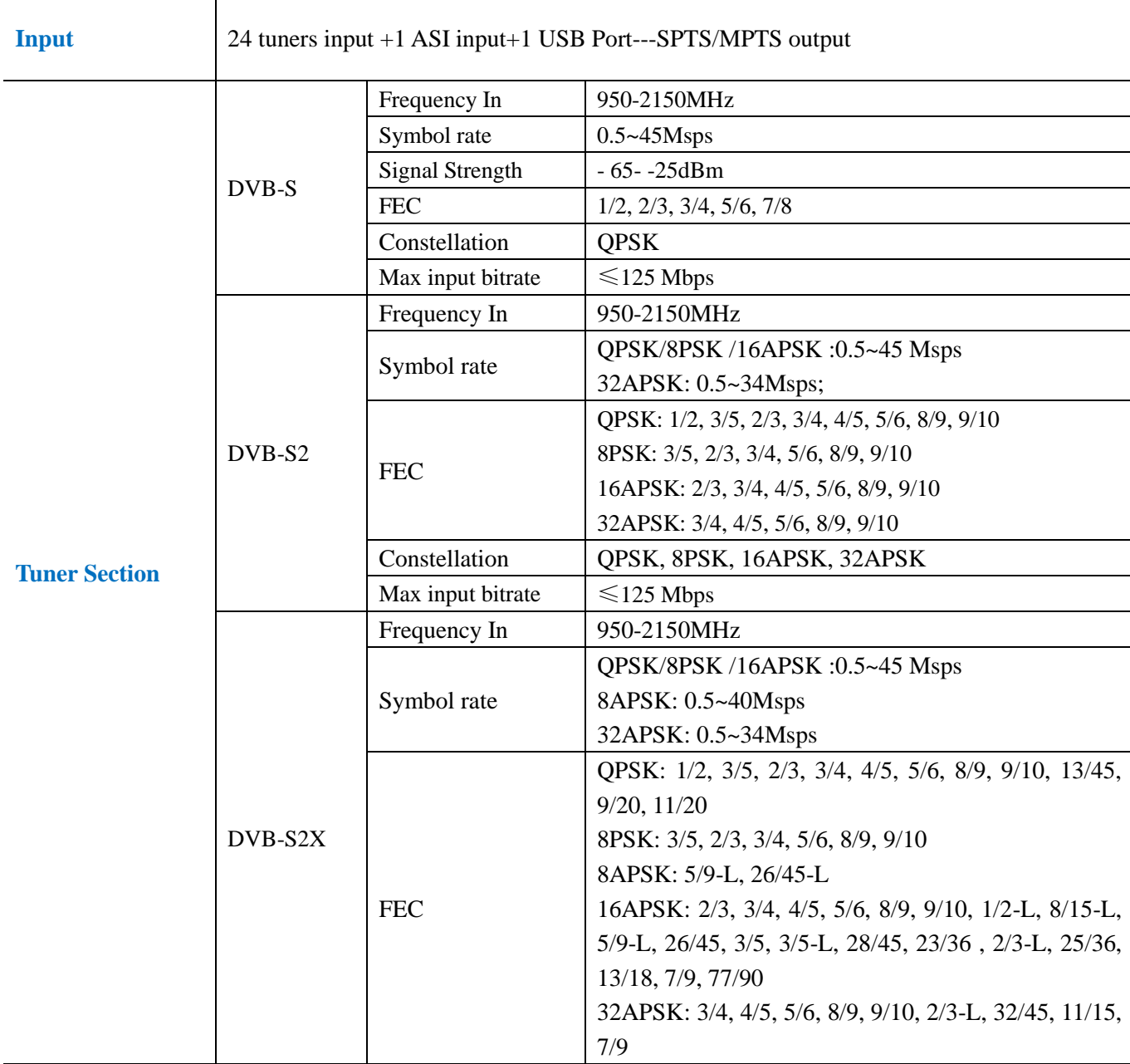

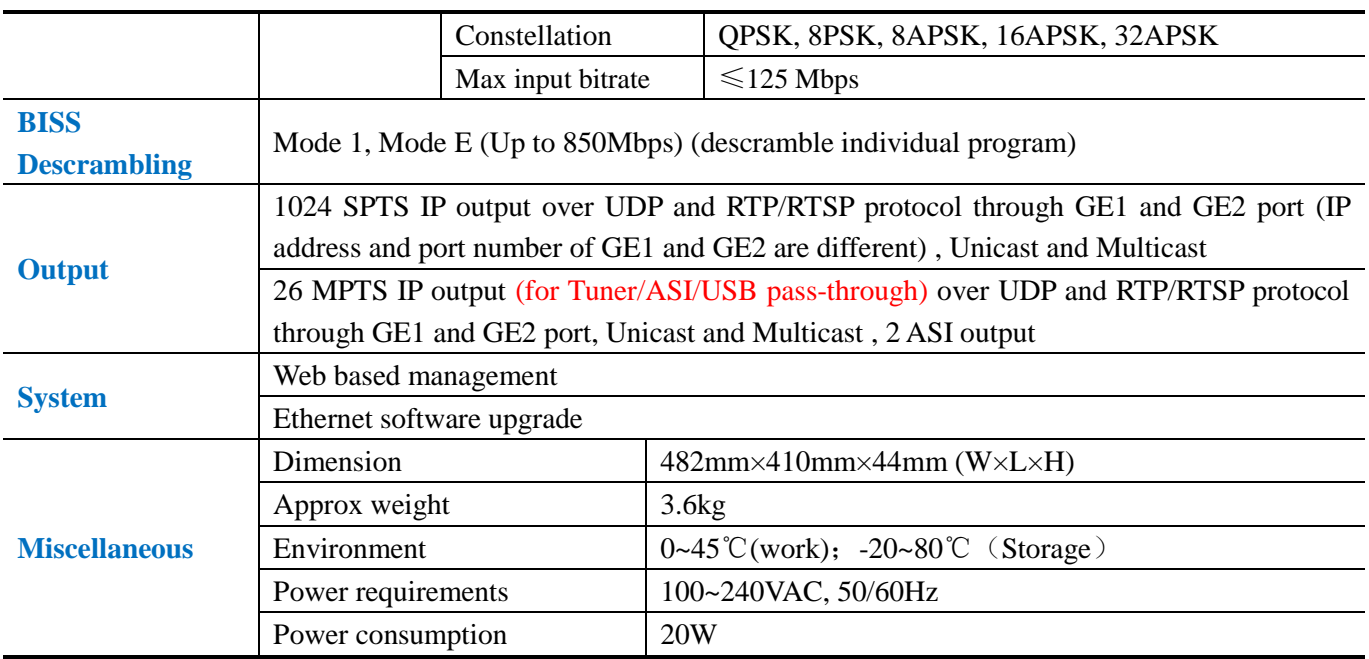

## <span id="page-4-0"></span>**1.5 Appearance and Description**

Front Panel Illustration:

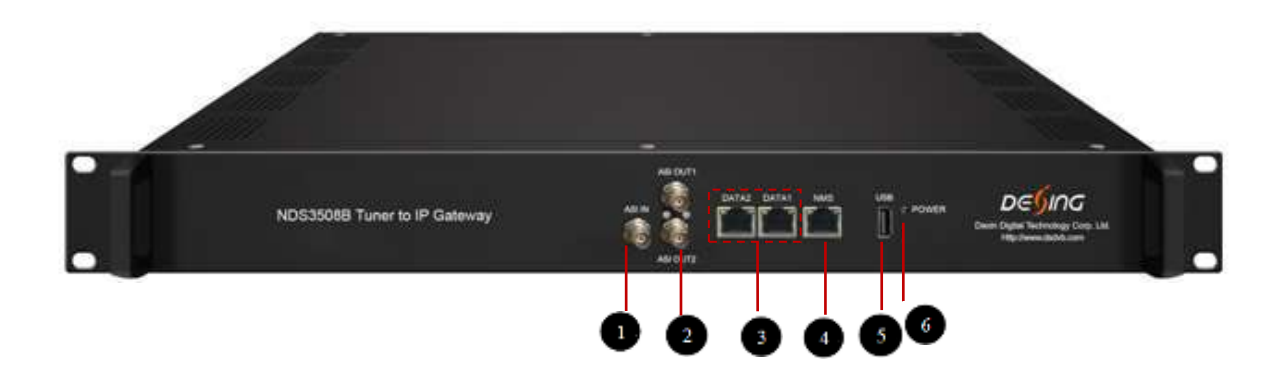

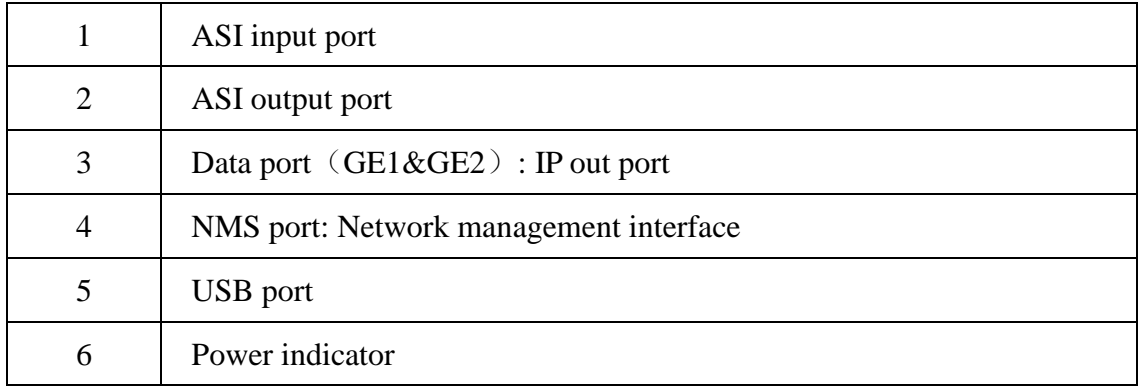

## Rear Panel Illustration

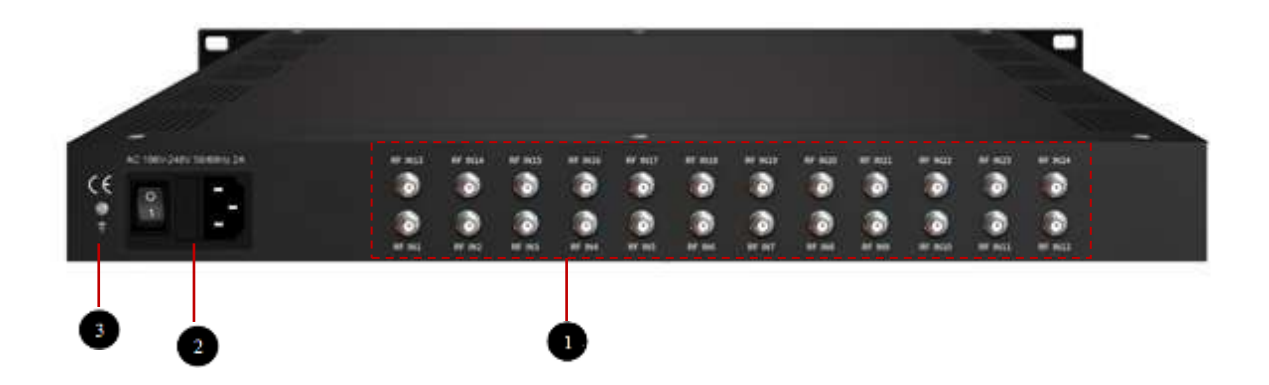

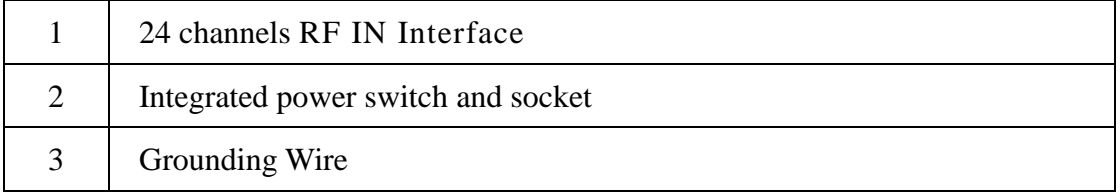

## **Chapter 2 Installation Guide**

## <span id="page-6-1"></span><span id="page-6-0"></span>**2.1 Acquisition Check**

When users open the package of the device, it is necessary to check items according to packing list. Normally it should include the following items:

- NDS3508B-24 Tuner to IP Gateway
- Grounding Cable
- RF In and Loop Out Cable
- Power Cord

If any item is missing or mismatching with the list above, please contact local dealer.

## <span id="page-6-2"></span>**2.2 Installation Preparation**

When users install device, please follow the below steps. The details of installation will be described at the rest part of this chapter. Users can also refer rear panel chart during the installation.

The main content of this chapter including:

- Checking the possible device missing or damage during the transportation
- Preparing relevant environment for installation
- Installing gateway
- Connecting signal cables
- Connecting communication port (if it is necessary)

### **2.2.1 Device's Installation Flow Chart Illustrated as following**:

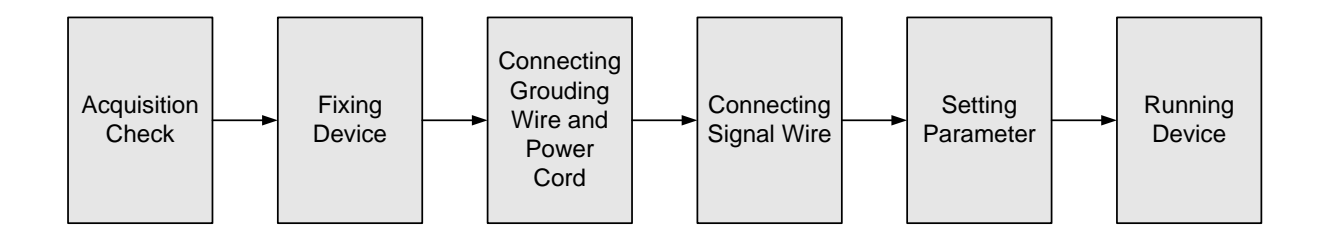

## **2.2.2 Environment Requirement**

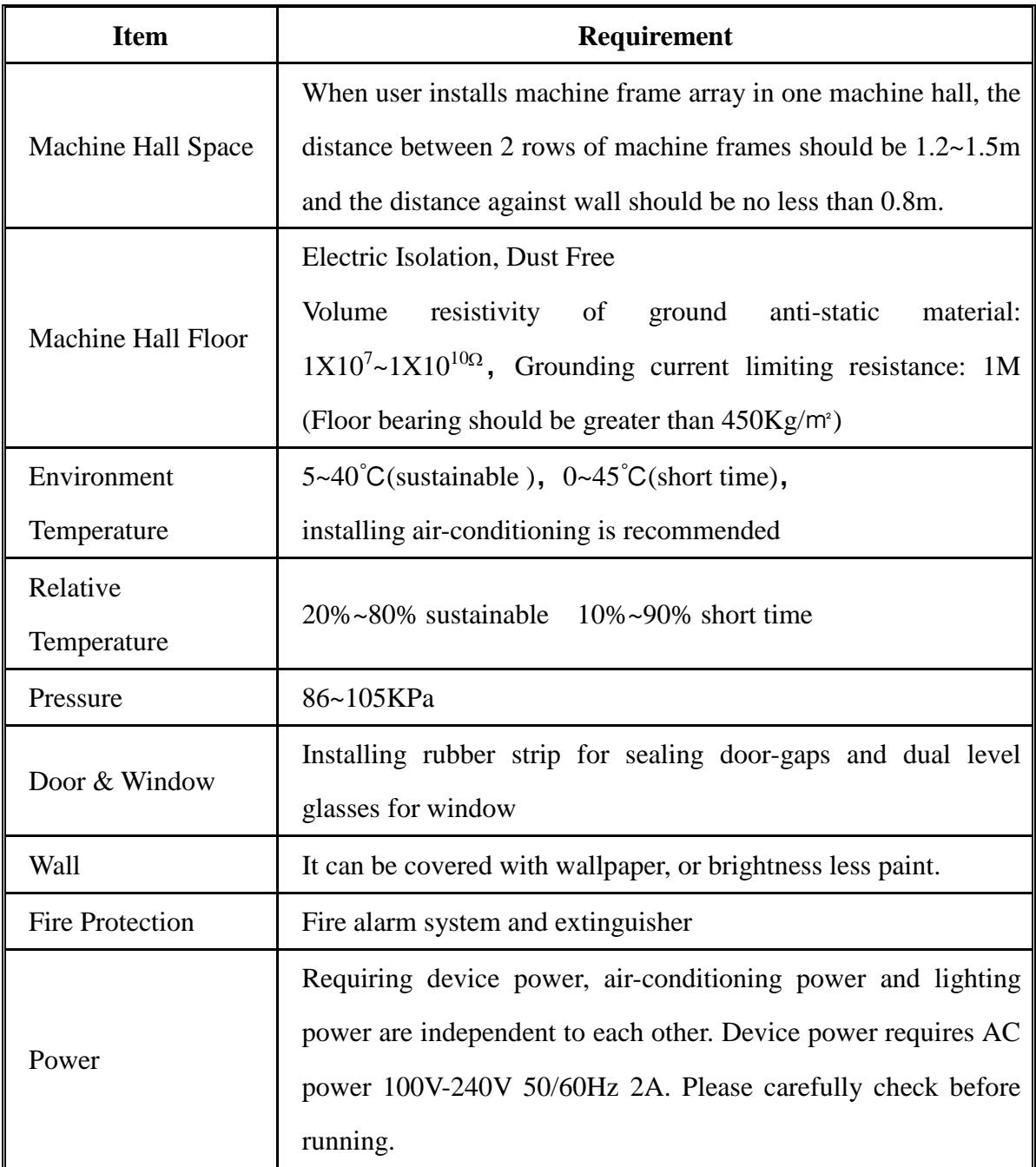

## **2.2.3 Grounding Requirement**

- All function modules' good grounding designs are the basis of reliability and stability of devices. Also, they are the most important guarantee of lightning arresting and interference rejection. Therefore, the system must follow this rule.
- Coaxial cable's outer conductor and isolation layer should keep proper electric conducting with the metal housing of device.
- Grounding conductor must adopt copper conductor in order to reduce high frequency impedance, and the grounding wire must be as thick and short as possible.
- Users should make sure the 2 ends of grounding wire well electric conducted and be

antirust.

- It is prohibited to use any other device as part of grounding electric circuit
- The area of the conduction between grounding wire and device's frame should be no less than  $25$ mm<sup>2</sup>.

### **2.2.4 Frame Grounding**

All the machine frames should be connected with protective copper strip. The grounding wire should be as short as possible and avoid circling. The area of the conduction between grounding wire and grounding strip should be no less than  $25 \text{mm}^2$ .

### **2.2.5 Device Grounding**

Connecting the device's grounding rod to frame's grounding pole with copper wire.

## <span id="page-8-0"></span>**2.3 Wire's Connection**

The grounding wire conductive screw is located at the right end of rear panel, and the power switch, fuse, power supply socket is just beside ,whose order goes like this, power switch is on the left ,power supply socket is on the right and the fuse is just between them.

#### **Connecting Power Cord**

User can insert one end into power supply socket, while insert the other end to AC power.

#### **Connecting Grounding Wire**

When the device solely connects to protective ground, it should adopt independent way, say, share the same ground with other devices. When the device adopts united way, the grounding resistance should be smaller than 1Ω.

#### **Caution:**

**Before connecting power cord to NDS3508B Tuner to IP Gateway, user should set the power switch to "OFF"**.

## **Chapter 3 WEB NMS operation**

<span id="page-9-0"></span>User can only control and set the configuration in computer by connecting the device to web NMS Port. User should ensure that the computer's IP address is different from the NDS3508B's IP address; otherwise, it would cause IP conflict.

## <span id="page-9-1"></span>**3.1 login**

The default IP of this device is 192.168.0.136.

Connect the PC and the device with net cable, and use ping command to confirm they are on the same network segment.

I.G. the PC IP address is 192.168.99.252, we then change the device IP to 192.168.99.xxx (xxx can be 0 to 255 except 252 to avoid IP conflict).

Use web browser to connect the device with PC by inputting this device's IP address in the browser's address bar and press Enter.

It displays the Login interface as Figure-1. Input the Username and Password (Both the default Username and Password are "admin".) and then click "Login" to start the device setting.

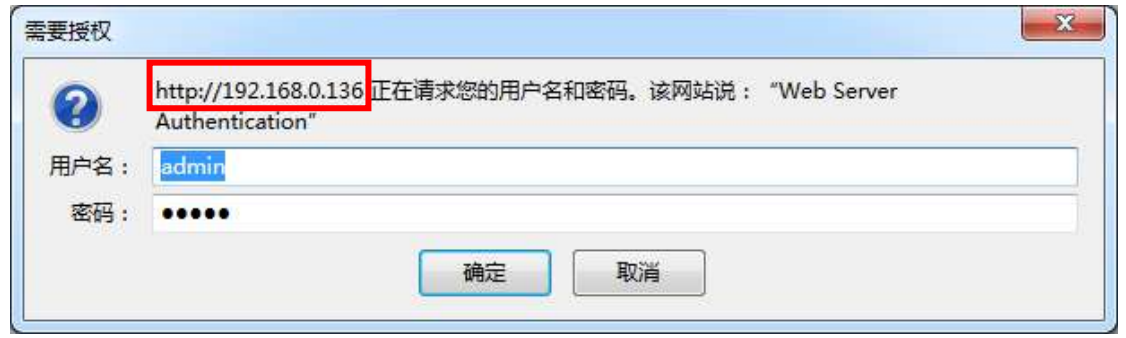

Figure-1

## <span id="page-9-2"></span>**3.2 Operation**

## **Summary → Status**

When we confirm the login, it displays the status interface as Figure-2

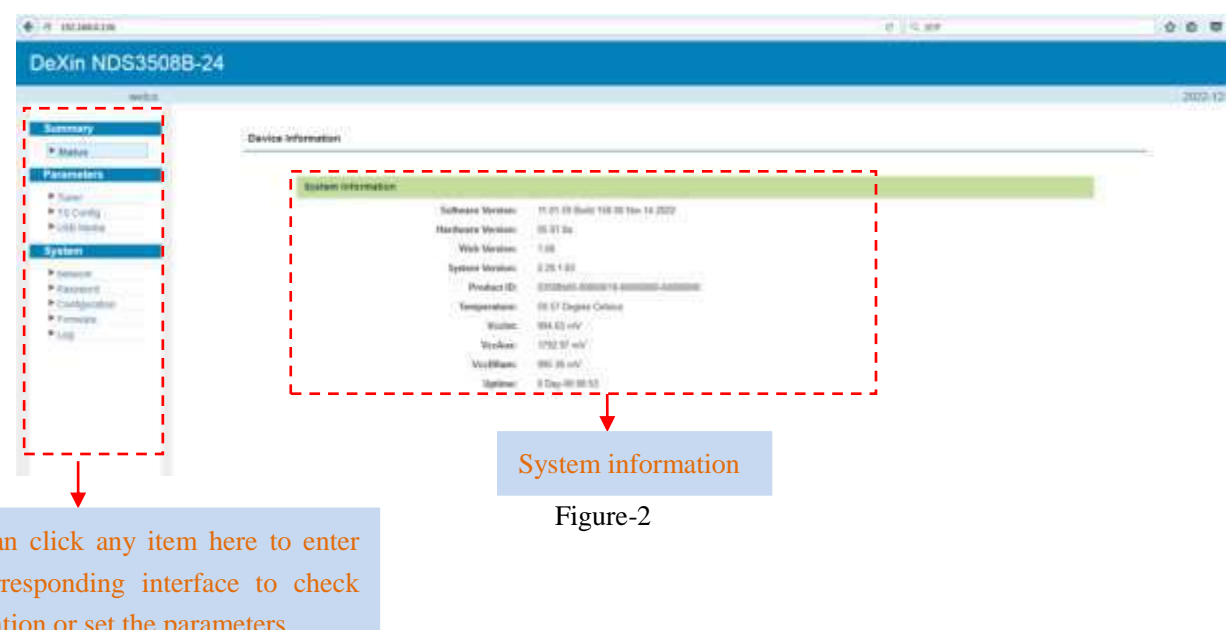

## **Parameter→ Tuner input (DVB-S2/S2X)**

User ca the cor informa

> From the menu on top side of the webpage, click "Tuner", it displays the interface where users can check the 24 DVB-S/S2/S2X Tuners input status. (Figure-3)

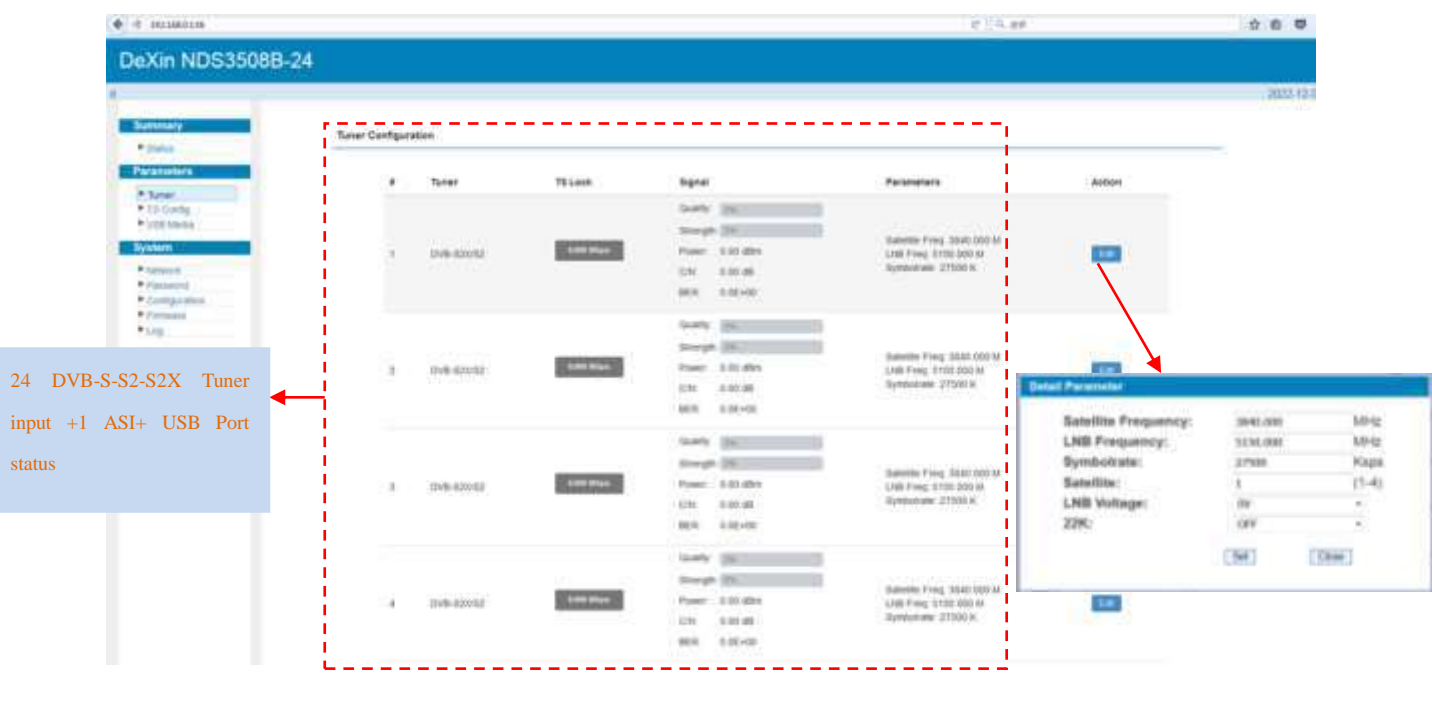

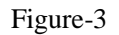

## **Parameter→ TS config**

From the menu on top side of the webpage, click "TS config", it displays the interface where

users can check the 24 tuner+1 ASI+USB Port parse status. (Figure-4)

#### **TS Config**→**DATA 1/ DATA 2:**

Clicking "**DATA 1/DATA2**", it displays the interface where users can select the data1 or data2 for program(s) output (Figure-4) .

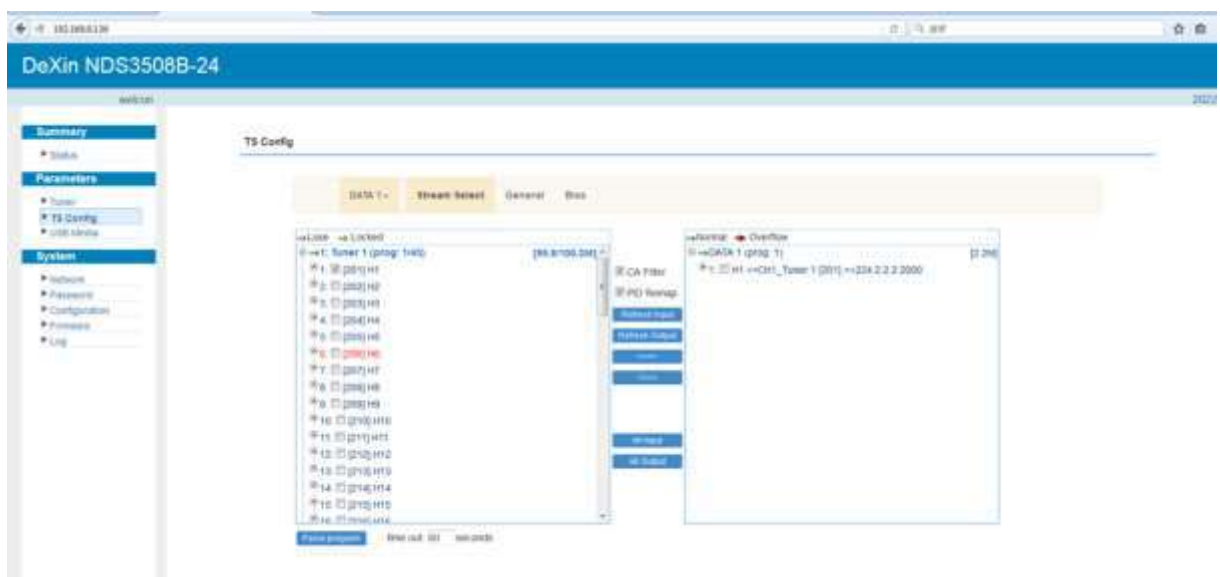

Figure-4

### **TS Config**→**Stream select:**

Clicking "Stream select", it displays the interface where users can select program(s) to multiplex out and modify program info. (Figure-5)

| DeXin NDS3508B-24                                                                                  |                                                                                                    |                                                                                                    |           |
|----------------------------------------------------------------------------------------------------|----------------------------------------------------------------------------------------------------|----------------------------------------------------------------------------------------------------|-----------|
| widows<br><b>Summary</b><br><b>P Status</b>                                                        | <b>19 Config</b>                                                                                                    |                                                                                                    | 2022-12-0 |
| <b>Parameters</b><br><b>P. Support</b><br>* TL Gonna                                               | <b>CHOULE</b><br>Stream Balack   Constitut   Gild<br><b>GRDL 1 p</b>                                                                                                    |                                                                                                    |           |
| Politi bleda<br>System<br>P. Sprayton<br>9-Passacre)<br>* Companies<br>$+$ $/$ $  +$ $+$<br>* List | <b>William &amp; Overtille</b><br>HALONY HA LOCKER<br>140A061 (pop 1)<br><b>Boot: Saler 1 (prog: 1340)</b><br>199.7110E.2MD *<br>-42 Tuner 2 (proj. 0)<br>SHETHE ROUTIN<br>(B DID DM)<br>-all Turnes 2 (pring 0)<br>(6 6/6 0 M)   TEPO Roman<br>HAR TUNNA PHOE OIL<br>-all funeritaries by<br>20 0-0:04 0<br><b>Selection</b><br>web. Yorker A (\$400), Oil<br>29-8-8-840<br>-will Taler 7 (200) 01<br><b>INSTALL CONTINUES</b><br>-all Tuner E (prog: 0)<br>(8) 9/8 SM2<br>-will Turket'll gripp. 0)<br>(iii drift staa)<br>-mitst flumer fro geologi (t)<br>20 DID KM  <br>-FT Tumer 11 jarog 3)<br>IN EIR AM<br>vertilt. Subert 12 going (8)<br>(8 S/S (M)<br>awith Thereo 13 (prog 1)<br>20 0 to 1 M 2<br>vehit, flater hil (print ii)<br>(8) S/E DAY<br>vertit: Tuner 10 goog (1)<br>(6 S/E DM)<br><b>STATE</b><br>-with Autum 16 (prod. 8)<br>IR 69 AM | 37.1M<br>P + Ill int <> OH Ture: 1 2010 << 214 2 2 2 2000<br>Program Nantan 1924<br>Tehne Tron O/OT<br>Bence Froyder, SERUCE<br>LYM7 PO: 040035<br><b>PESLPEL GUILTY</b><br><b>I-Exercity</b><br><b>BATES-I VAN FO. GOES</b><br>J 1995 G-2 AAC Auto PID SEEEE<br>and and the company of the company |           |
|                                                                                                    | <b><i><u>Richard</u></i></b><br>ow17. Tupler 17 (print) 21<br>29-8-92-0000 L<br>vario Turan 16 (ping it)<br>(8.00 DA)<br>He'03: Turner 100 group 313<br>10 SIG DAIL<br>-with fumer 26 girling ill<br>10.0-0.0AU<br>-421. Tuner 21 (eth) 31<br>12.6.8.0M<br>hite out 40. excession<br><b>Faste property</b><br><b>Input Area</b><br><b>Operation</b> Area                                                                                                    | <b>Output Area</b>                                                                                                    |           |

Figure-5

Configure 'Input Area' and 'Output Area' with buttons in 'Operation Area'. Instructions are as below:

CA Filter: To filter/not filter the source CA information

 $\overline{z}$  PID Remap : To enable/disable the PID remapping

Refresh Input To refresh the input program information

Refresh Output To refresh the output program information

Select one input program first and click this button to transfer the selected

program to the right box to output.

Similarly, user can cancel the multiplexed programs from the right box.

All Input To select all the input programs

 $\blacksquare$  To select all the output programs

**Parse program** To parse programs  $\lim_{n \to \infty}$  for  $\lim_{n \to \infty}$  time limitation of parsing input programs

#### **Program Modification:**

The multiplexed program information can be modified by clicking the program in the 'output' area. For example, when clicking  $\frac{1}{2}$  in  $\frac{1}{2}$  and  $\frac{1}{2}$  and  $\frac{1}{2}$  it triggers a dialog box (Figure 6) where users can input new information.

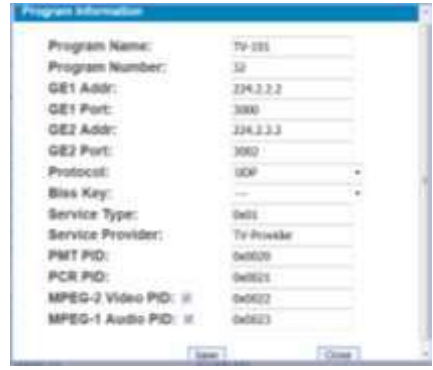

Figure 6

Note: NDS3508B support 16 Tuner input and 2 ASI input with 512 SPTS output, the parameter interface is different from MPTS. When users switch SPTS to MPTS, new mode will work after reboot the device.

#### **TS Config**→**General:**

From the TS Config menu on up side of the webpage, clicking "General", it displays the interface where users can choose different character encoding. (Figure-6)

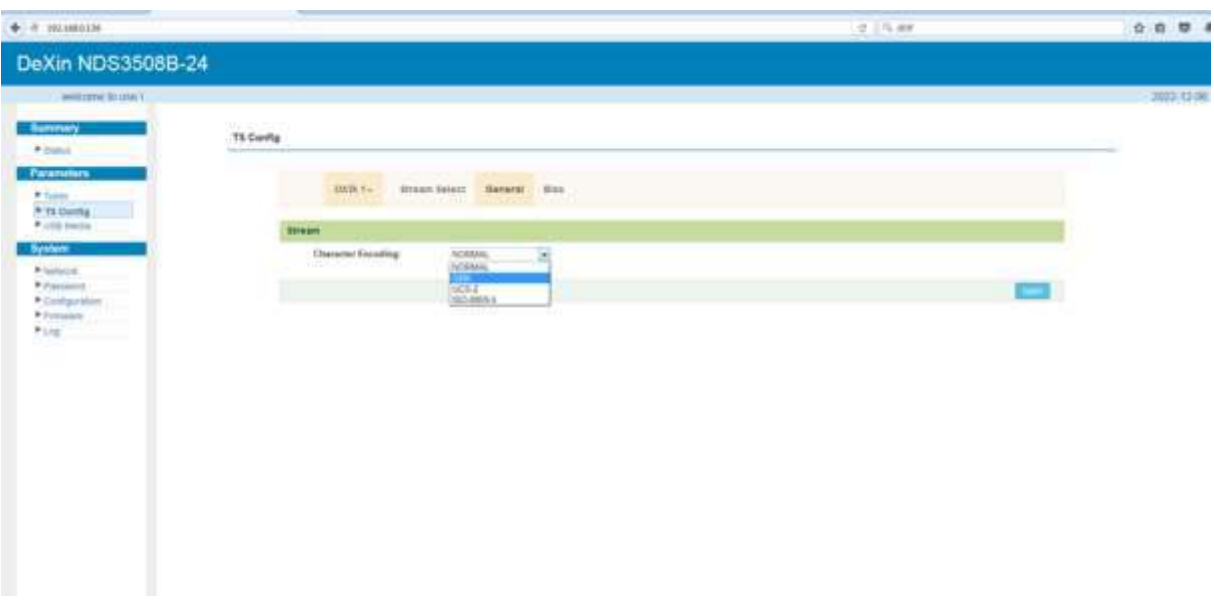

Figure-6

#### **TS Config**→**BISS:**

From the menu on left side of the webpage, clicking "BISS", it displays the interface where users can configure BISS and descramble the input channels (Figure-7).

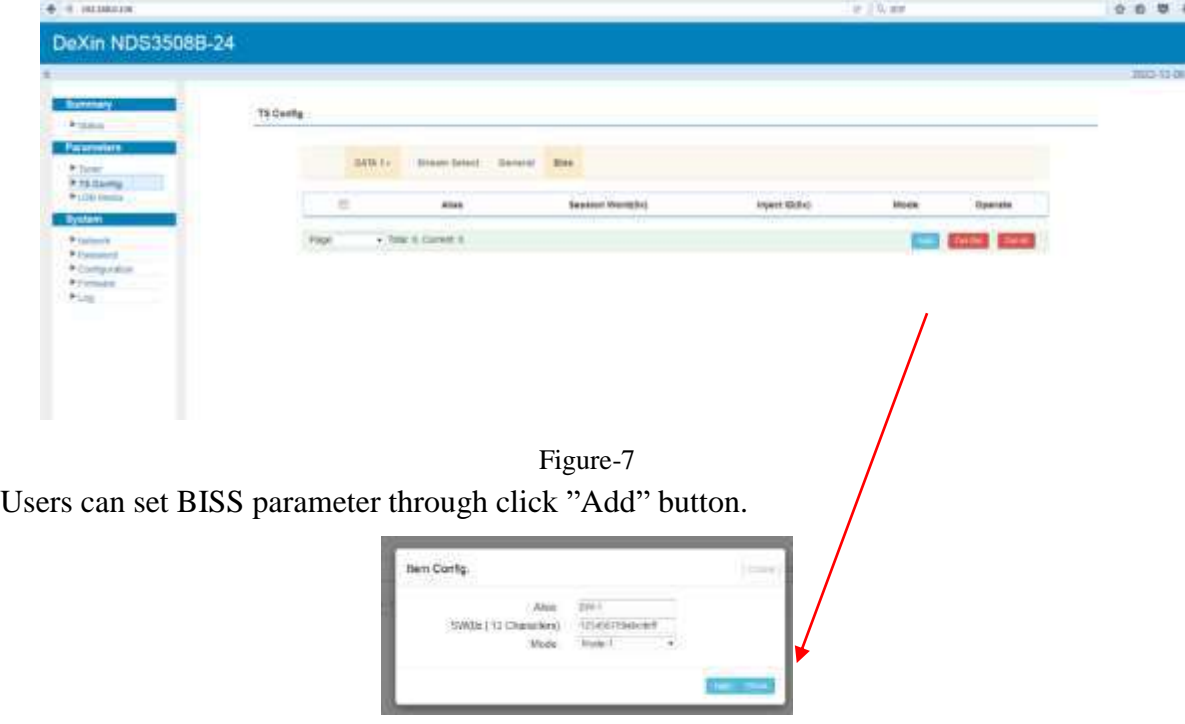

### **Parameter → USB media:**

Under USB Media page, user can play the TS files from the USB disk. Play Mode is select-able as the below list shows. After playing the files, the programs in the .ts files can be multiplexed out in TS Config page (Figure-8).

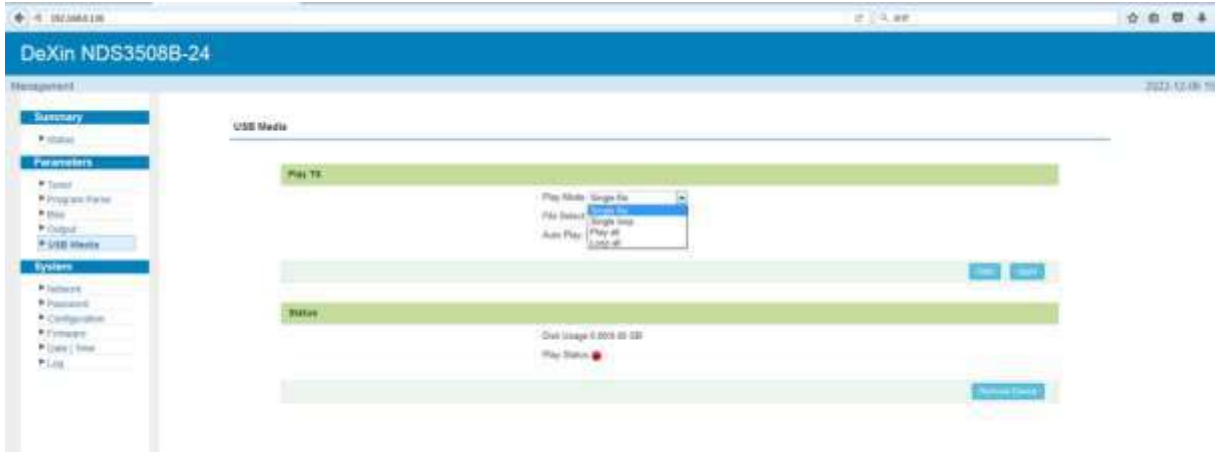

#### Figure-8

#### **Detailed Explanation:**

Play Mode: User can select a play mode for the \*.ts files as needed before playing the \*.ts file and specify a video under 'Single file' / 'Single loop' mode and press "Apply" and "Start" button to start play. While under 'Play all' / 'Loop all' mode, it automatically plays files from first to end. Loop means that it will pay the selected files round.

Auto Play: If ticked, the device will automatically play the .ts files as per the saved setting after reboot.

The .ts files can also be generated by our TS Creator software. If needed, users can contact our technician to get the software.

#### **System → Network:**

Clicking "Network", it displays the interface as Figure-9 where to set network parameters.

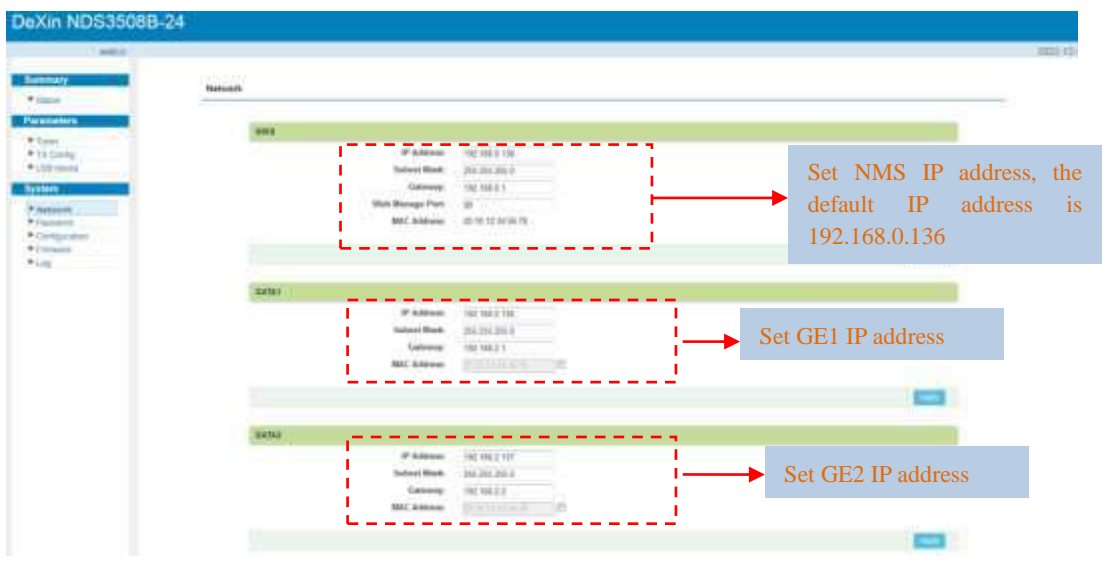

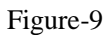

### **System → Password:**

From the menu on left side of the webpage, clicking "Password", it displays the screen as Figure-11 where to set the login account and password for the web NMS.

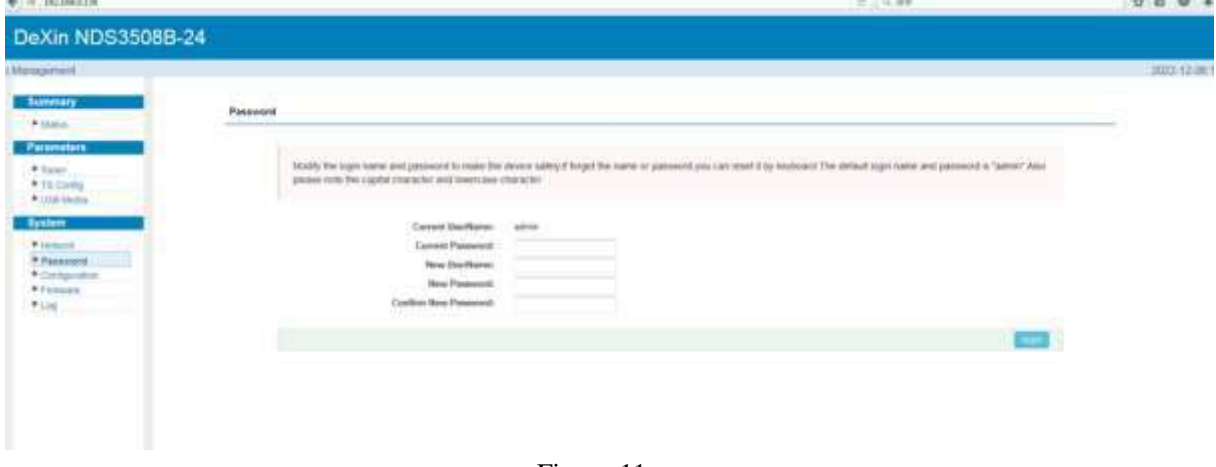

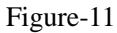

## **System → Configuration:**

From the menu on left side of the webpage, clicking "Configuration", it displays the screen as Figure-12 where to save /restore/Factory Set/Backup/Load your configurations.

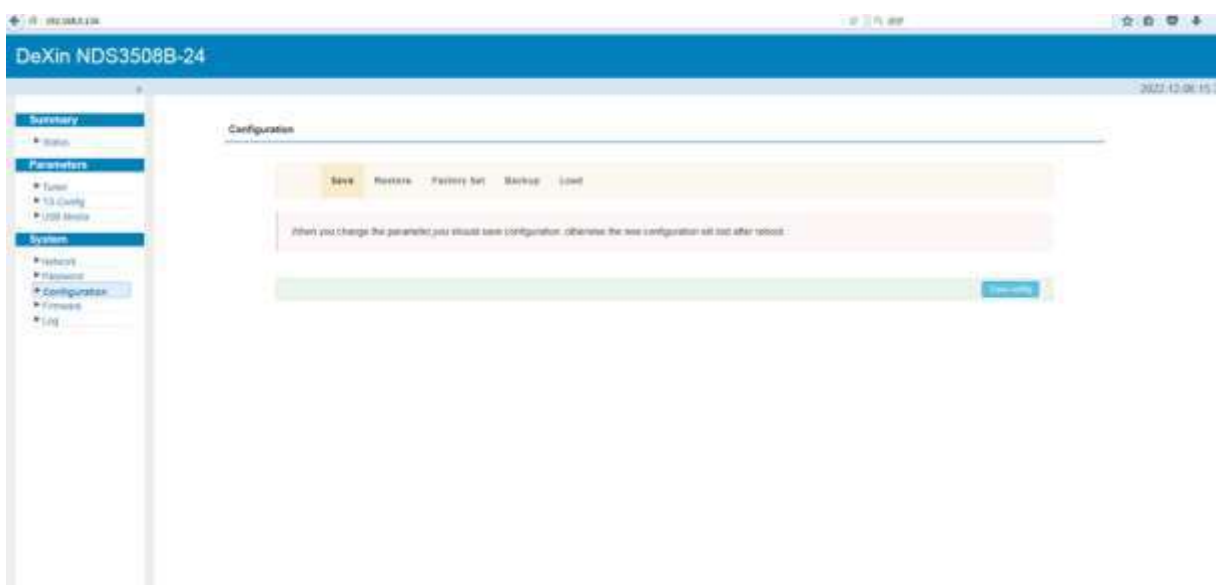

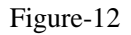

### **System → Firmware:**

From the menu on left side of the webpage, clicking "Firmware", it displays the screen as Figure-13 where to update firmware for the device.

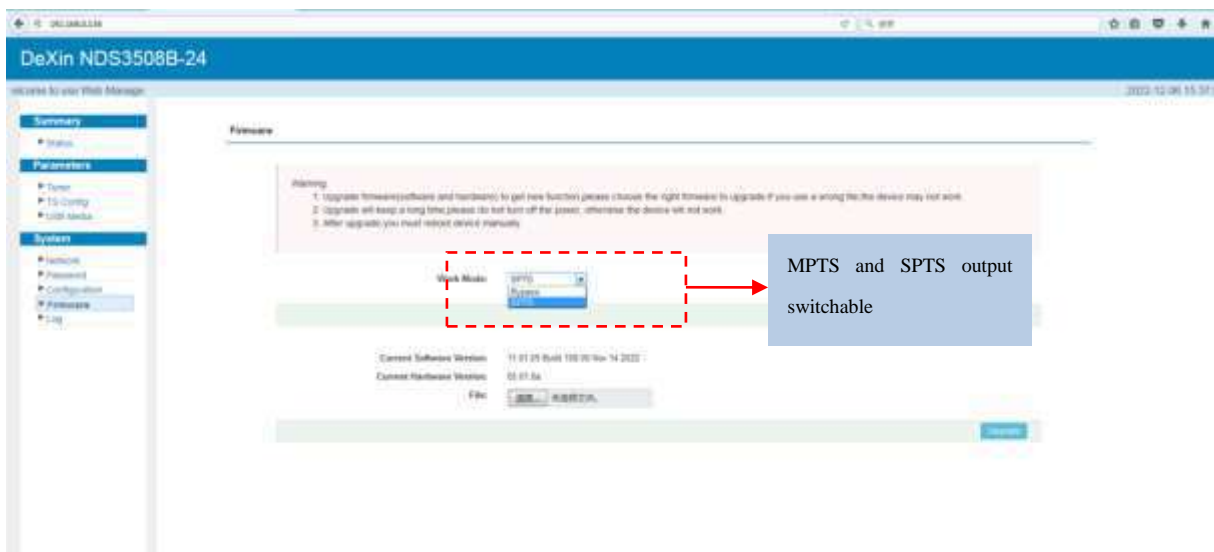

Figure-13

## **System → Log:**

From the menu on left side of the webpage, clicking "Log", it displays the screen as Figure-14 where to log information for the device.

| ◆ 円 1013MS136                                                                                                    | 47.10, 80                                                                                                    | 0004       |
|----------------------------------------------------------------------------------------------------|----------------------------------------------------------------------------------------------------|------------|
| DeXin NDS3508B-24                                                                                                    |                                                                                                    |            |
| ar to use Web Management                                                                                                    |                                                                                                    | 302.0.00 H |
| <b>Burenary</b><br>* Install                                                                                                    | Liq.                                                                                                    |            |
| <b>Parameters</b><br># Sund<br>P 23 Cortis<br>P Link buyie<br><b>Bywhere</b><br>* Jamesto<br>* Passimon<br>· Contactive<br>* Formats<br>予します。 | Japa-Bakkak J<br>Tung Types<br><b>SumerLog</b><br>æ<br><b>MICROSOF</b><br>0.000000 Every Lily<br>O DODDOO, CP-L. ARBAIT Processor (ATTRONOGY revening it UNIMAT). Los filo EDIDA<br>0.0000000 CPU WPT / VMT nonagamp data cache. VPT alleged instruction cache<br><b>START COMPANY COMMISSION</b><br>0.0000003 Machine Insoler, dire print 7050<br>0.0000031J/kg. Reserved 10.14B at 0400000000<br>0.0000000 Methody policy, Carla cache writestiler.<br>0.0000000. OH rook 0 fold@alpex. 65538.<br>0.0000000.html area. Int wade mate it signal diffilities, mate mem.map distoops<br>0.0000002 Normal anne. 512 peace used for memmed<br>0.0000000 Normal arme 3 pages renerved.<br>0.0000000 Hormal ame 60:05 pages, LIFO balcit.19<br>O DODDERS PERIOPUL EPRINISISE III paugesizzen @ARMANDOO HIDGA HETRE KODODO (2020) E<br>0.0000000 pc pa amoc. 0006A HETBE 420000 LOMING & JANE - 014095<br>0.000000 pt ps awar. \$10.6 30 1.<br>0.0000000 Built 1 innertees in Zonie order, messility grouping en . Toke pages: 8/8024<br>0.0000000 Reninel-Lontrivand Sne, Lunavae/45/PBS 112200 (statulates/186) in sla/typintel<br>0.0000000 log that we individual max cass contribution. 12/1972 laytes<br>0.0000003 (eq); Built WA 9399; type -ask/a tool@Builtonia 131373 hydro-<br>0.0000002.kg Tult led this light 1210/12 byles<br>0.0000003.ktg but len 262144 hutes.<br>O DODDOOL PIEI HUSAR EARNI JORNINI, 1932 & (coller: III, all this lockets)<br>0.0000000 Devisy carter have taken entrois. 12768 (senior: 8, Y31572 hylais).<br>0.0000000 finally siative back takes well-was. 19304 (collect A, 63036 by/tric)<br>01000000 Memoly 1203809121446 Available (STTN kernel color, 2196 radiota, 19834) solds are 2014 bed. 17382K reserved. 10383K cma reserved. DK frightness:<br>0.000000. Virtual terms memory Arysta<br>0.0000003 - wester . 0x890000 - 0x891000 - 1 - 4 kW-<br>0.0000000 Rumagi (URL00000 - ExtR00000 (2070 eB).<br>0.0000000 ======== 0<00000000 - 0==000000 < (a7%2 MB)<br>00000000<br>EMTMY: TU40000001 (100000000) (276,885)<br>(44mg) 0.0%(0000-5x60000000   21H)<br>0.0000000<br>/Healthing 0x10000000 - 76/2002000 ( 14:500)<br>D.DEGODER<br>Int. 040008000-040002088 0083.681<br>o peoperal<br>0.000000<br>PHF. EN401010000 - 19400010000 - 17021401<br>and the book company to the distance and the company of the |            |

Figure-15

## **Chapter 4 Troubleshooting**

<span id="page-18-0"></span>DEXIN's ISO9001 quality assurance system has been approved by CQC organization. For guarantee the products' quality, reliability and stability. All DEXIN products have been passed the testing and inspection before ship out factory. The testing and inspection scheme already covers all the Optical, Electronic and Mechanical criteria which have been published by DEXIN. To prevent potential hazard, please strictly follow the operation conditions.

### **Prevention Measure**

- Installing the device at the place in which environment temperature between 0 to 45  $^{\circ}$ C
- Making sure good ventilation for the heat-sink on the rear panel and other heat-sink bores if necessary
- Checking the input AC within the power supply working range and the connection is correct before switching on device
- Checking the RF output level varies within tolerant range if it is necessary
- Checking all signal cables have been properly connected
- Frequently switching on/off device is prohibited; the interval between every switching on/off must greater than 10 seconds.

#### **Conditions need to unplug power cord**

- Power cord or socket damaged.
- Any liquid flowed into device.
- Any stuff causes circuit short
- Device in damp environment
- Device was suffered from physical damage
- Longtime idle.
- After switching on and restoring to factory setting, device still cannot work properly.
- Maintenance needed

# **Chapter 5 Packing list**

- <span id="page-19-0"></span>• NDS3508B-24 Tuner to IP gateway
- Grounding cable
- RF In and Loop Out Cable
- Power cord